# Cora SeQuence 9.5.1 Release Notes

Last Modified on 03/12/2021 7:05 pm EST

#### 16 DECEMBER 2020

This update includes performance enhancements to the Attachments View component and some resolved issues.

#### Enhancements

The Attachments View now has an improved preview performance for TXT and CSV files. To enable or disable preview in the Attachments View, set the following parameter in the Administration and Flowtime web.config file:

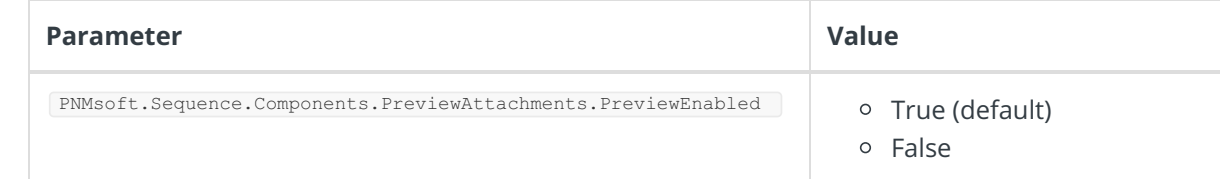

To add max preview size for Attachments View, set the following parameters in the Administration and Flowtime web.config file.

Also, the **default max preview size** has been updated for different types of files.

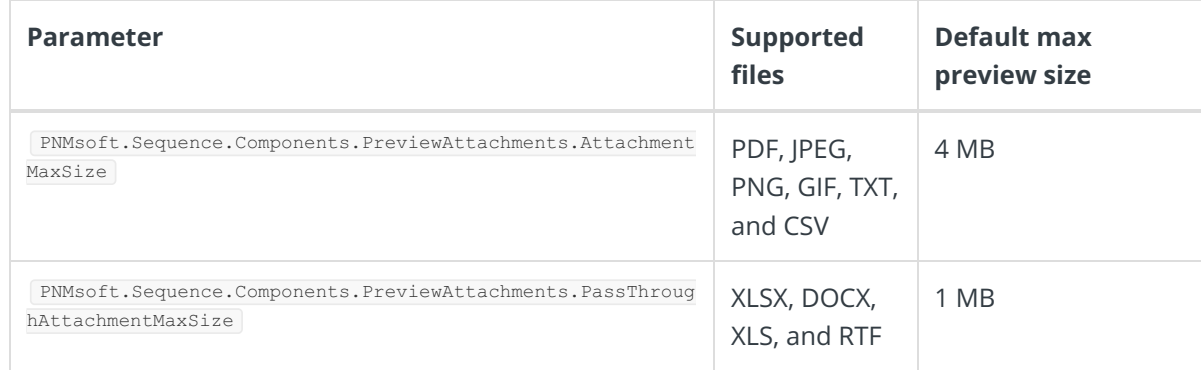

#### **NOTE**

Earlier, the max preview size parameter was set in the Solution configuration.

#### Resolved issues

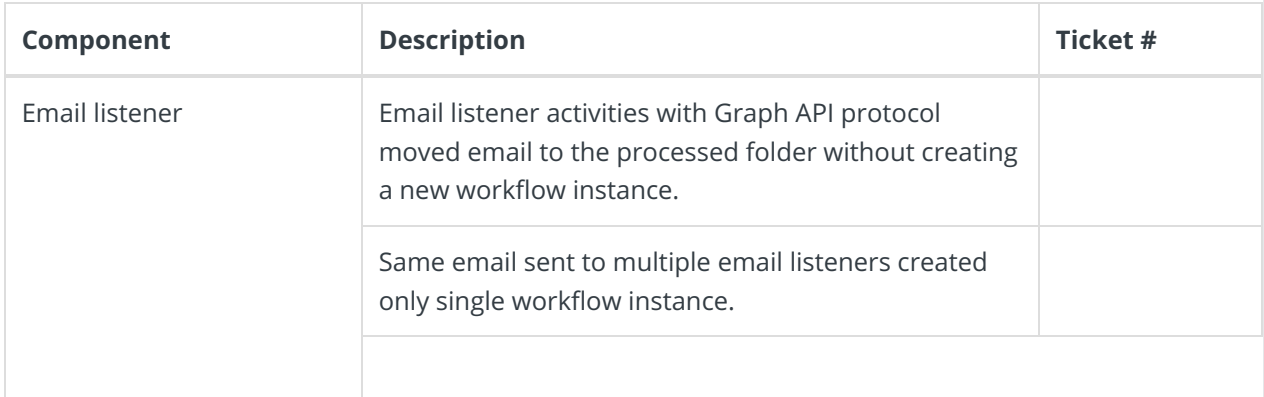

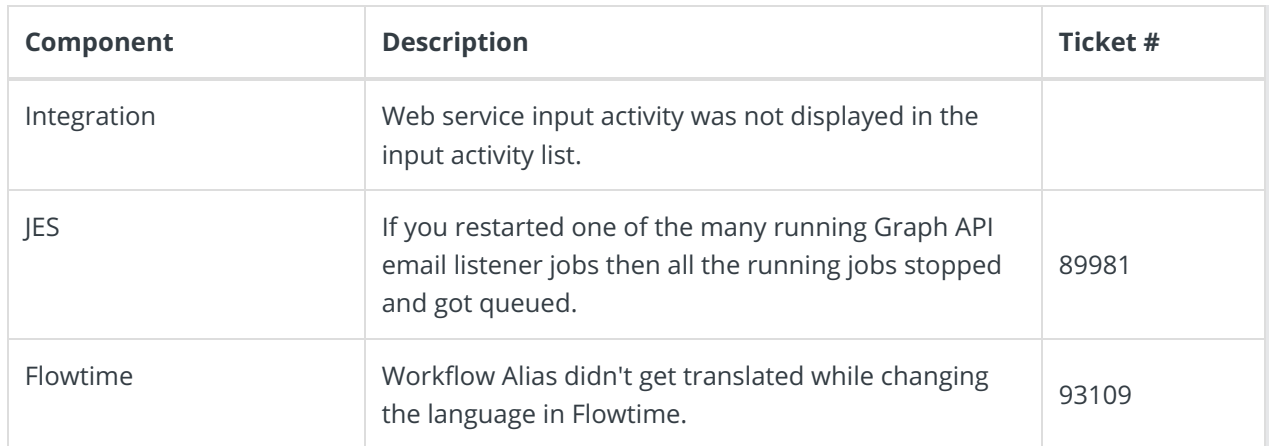

## Deployment

Download the release package from theCora SeQuence repository.

#### **NOTE**

Contact Support to obtain credentials to access the Cora SeQuence repositories.

There are six pre-build application deployment packages available, depending on the type of application that you are deploying. You install each Cora SeQuence application separately.

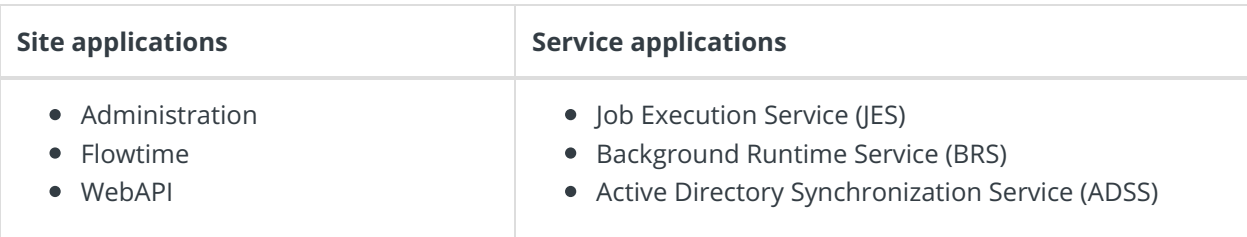

When you deploy pre-built applications, you can choose between the *Standard* and Premium packages. The Premium package includes HotOperations. You can also build and deploy your own Cora SeQuence applications.

Click here to see how to deploy Cora SeQuence in an environment with pre-built applications.

For more details on installing and deploying Cora SeQuence, see this article.

### **IMPORTANT**

With Cora SeQuence applications, also upgrade the database to this version. For more information on *database upgrade* paths, see this article.

Before upgrade, make sure to update the PowerShell modules to the latest version. For PowerShell modules version mapping with Cora SeQuence version, see this article. Click here to view a sample PowerShell script. Consider this sample for reference only, and do not copy paste from here.

For *development* purposes, you can run Cora SeQuence with Microsoft SQL Server Developer Edition.

During upgrade, all product application folders are deleted and redeployed:

- Web and App config files are overwritten in each release. You need to reapply your custom configuration settings after the upgrade.
- All custom files located in the application folders are also deleted. Custom files should be packaged as a custom application NuGet.

Files in the central configuration location are not changed. For more details, see this article.